## **APPDYNAMICS**

.

## **Configuring Docker Visibility**

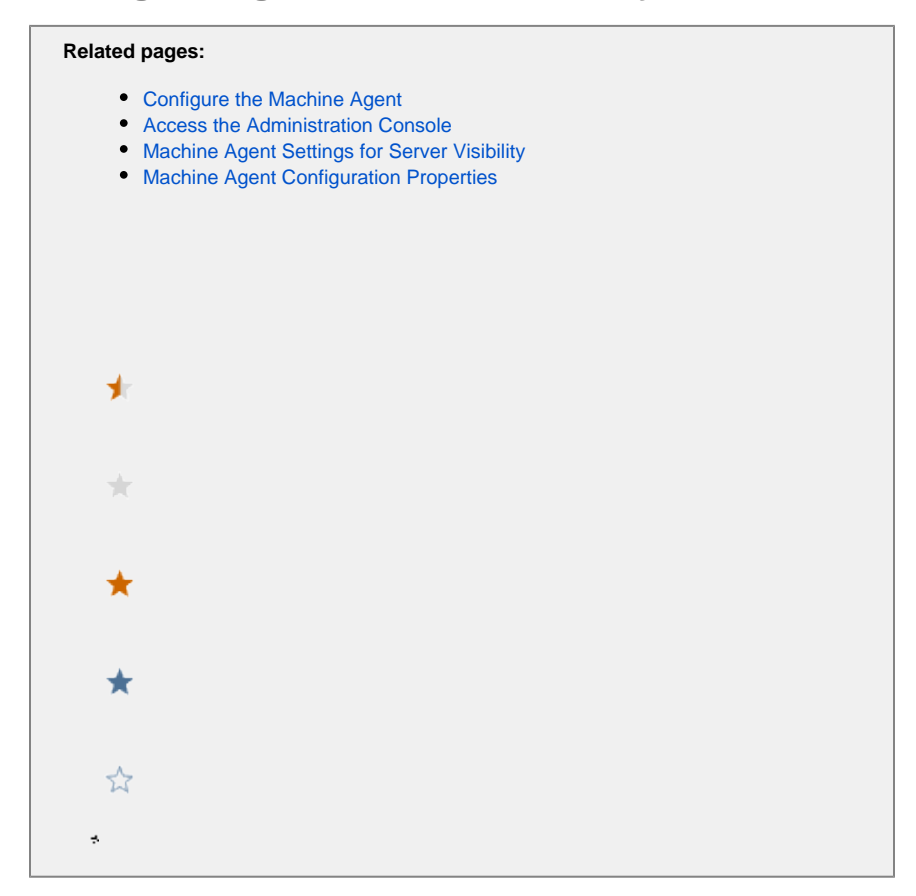

- **[Machine Agent Settings for Docker Visibility](#page-1-0)**
- [Controller Settings for Docker Visibility](#page-3-0)

## <span id="page-1-0"></span>Machine Agent Settings for Docker Visibility

You can configure the Docker Visibility settings in the file: <machine-agent-home>/extensions/DockerMonitoring/conf /DockerMonitoring.yml

⋒ Before you edit this file, please review "Editing YML Files: Important Notes" in [Machine Agent Settings for Server Visibility](https://docs.appdynamics.com/display/PRO45/Machine+Agent+Settings+for+Server+Visibility).

**Property Description Default**

<span id="page-2-0"></span>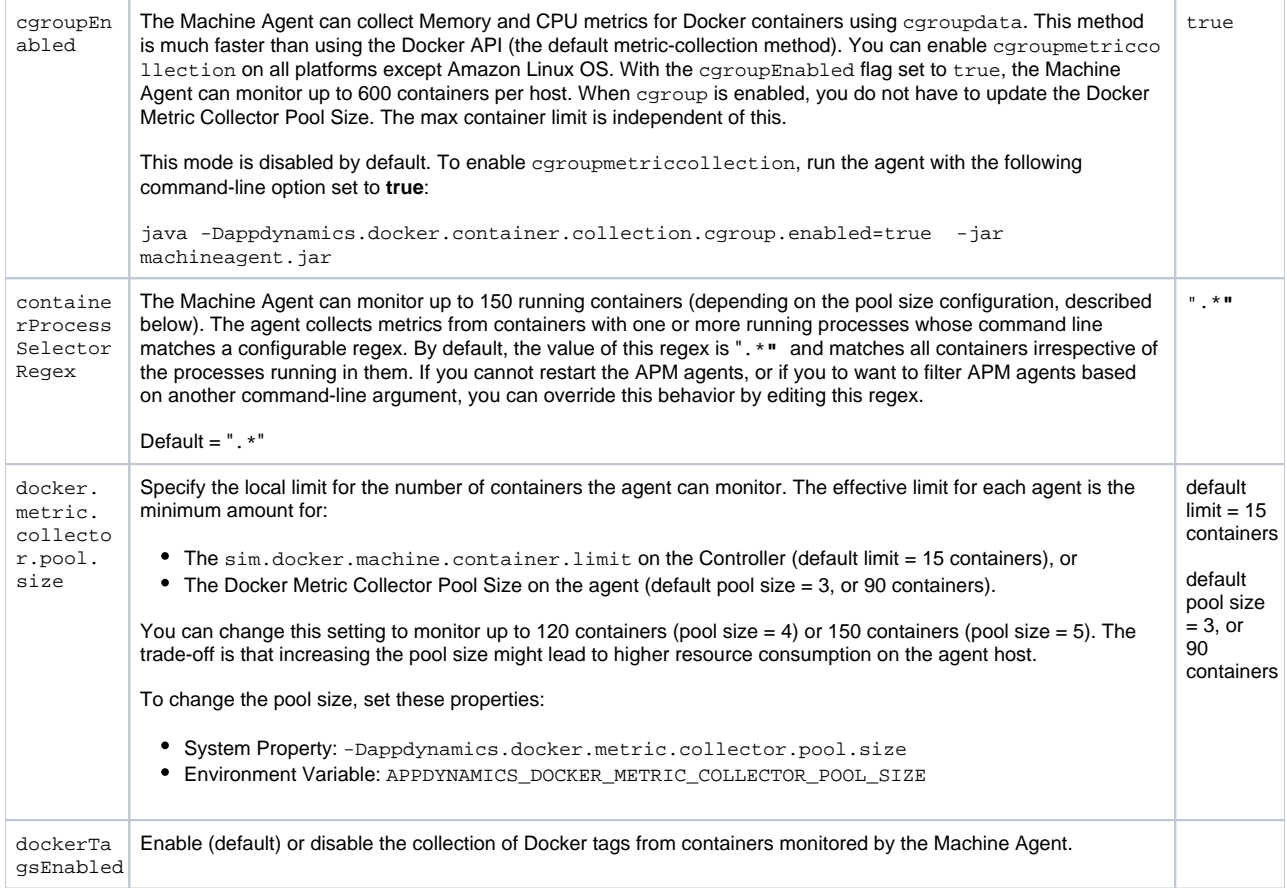

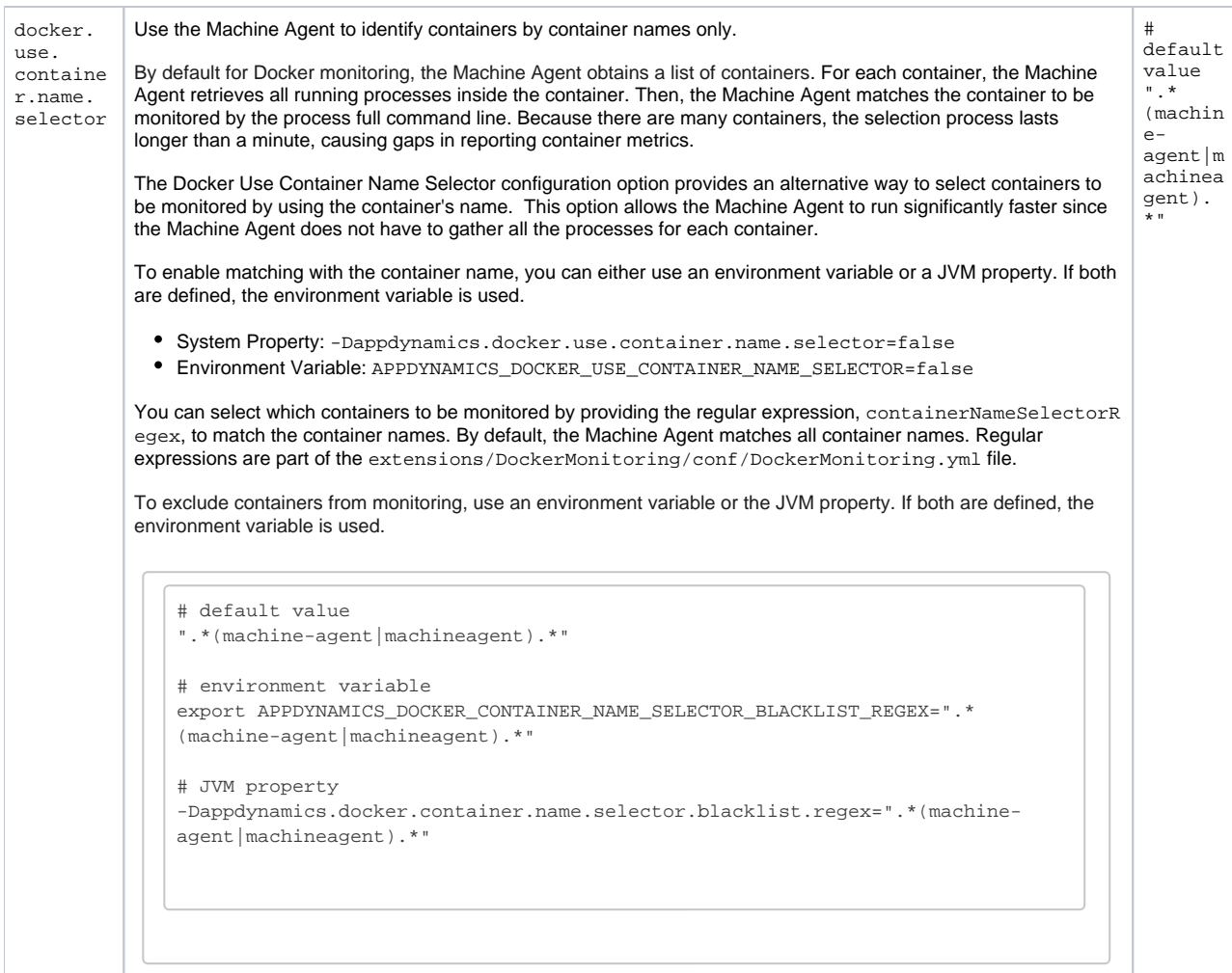

## <span id="page-3-0"></span>Controller Settings for Docker Visibility

For information about how to configure these settings, see [Controller Settings for Standalone Machine Agents.](https://docs.appdynamics.com/display/LATEST/Controller+Settings+for+Standalone+Machine+Agents)

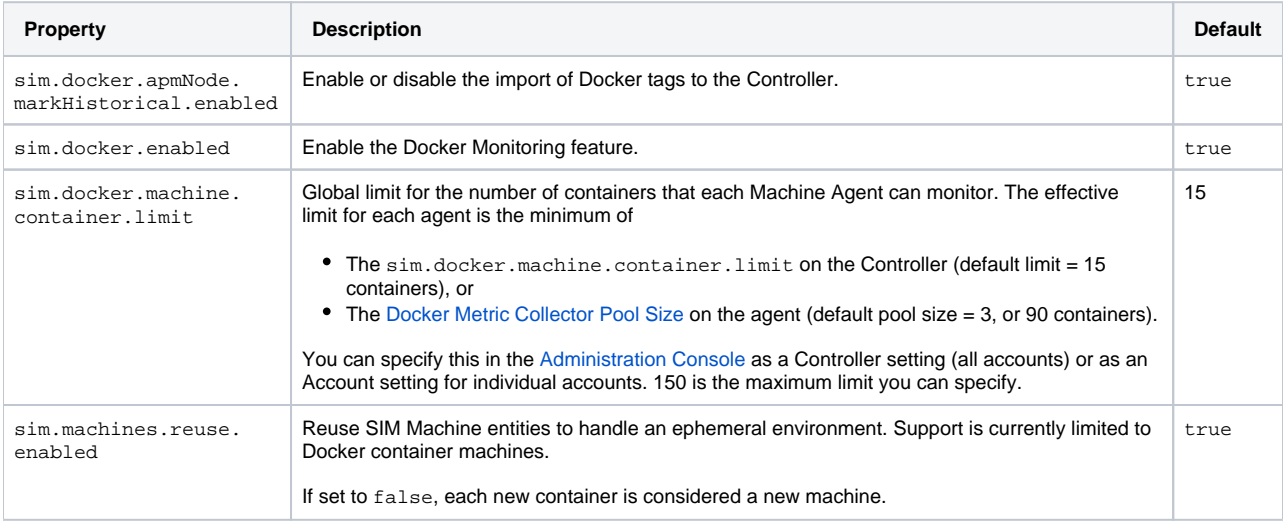

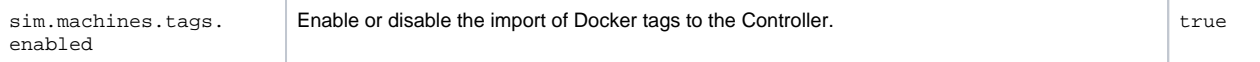